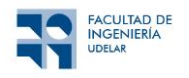

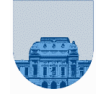

**PRÁCTICO Nº 1**

### **Introducción**

El objetivo de este práctico es introducir al estudiante en el manejo del entorno Octave y comparar las funcionalidades de Octave con las de las planillas de cálculo.

Existen instaladores de Octave para distintos sistemas operativos. En el EVA del curso se encuentran los links de descarga de Octave para Windows, Linux y macOS.

Para el uso online de Octave recomendamos [https://octave-online.net/,](https://octave-online.net/) pero el curso se basa en la aplicación instalada en los distintos Sistemas Operativos nombrados anteriormente.

# *Funcionalidades Básicas*

### **Ejercicio 1**

Inicie el Octave haciendo doble clic en el icono que se encuentra en el Escritorio con el nombre Octave (GUI), o sino desde el menú de programas. La ventana que aparece la llamaremos Ventana de Comandos (*Command Window*) y permite introducir comandos. Probaremos algunos comandos sencillos. Tecleé en la línea de comandos:

- **s=1+2** *(Pulse Enter)*
- **fun=sin(pi/4)** *(Pulse Enter)*
- **a=log(s^-1)** *(Pulse Enter)*

Los resultados que Ud. ha tecleado fueron guardados en variables, puede observar la lista de variables que tiene definidas en el ambiente con el comando **who** o en el menú *Workspace*. Puede obtener sus valores solamente tecleando su nombre y pulsando *Enter*.

### **Ejercicio 2**

Ahora trabajaremos con vectores. Para Octave todas las variables son matrices, los escalares matrices de 1x1, los vectores tipo fila son matrices de 1xN y los del tipo columna son matrices de Nx1. Tecleé en la línea de comandos:

- **a=[2 3 4]**
- **b=[2,3,4]**
- **c=[2;3;4]**

Utilice el comando **size** para observar las dimensiones de las variables a, b y c. Observe que al igual que la notación matemática habitual las dimensiones son expresadas en la forma [fila, columna]. Para conocer la sintaxis del comando **size** utilice el **help** haciendo **help size**.

#### **Ejercicio 3**

Pasemos a trabajar con matrices. Introduzca las siguientes matrices:

$$
A = \begin{bmatrix} 2 & 4 \\ 8 & 7 \end{bmatrix} \qquad B = \begin{bmatrix} 0 & -1 \\ -1 & 0 \end{bmatrix} \qquad C = \begin{bmatrix} 4 & 7 & 6 \\ 1 & 9 & 6 \\ 3 & 2 & 3 \end{bmatrix}
$$

Calcule:

- **D=A+B**
- **A'** es la transpuesta conjugada de A, el apóstrofe (**'** ) se encuentra en la tecla **?** (a la derecha del **0**).
- **A^-1.** Esto también se puede realizar mediante la función **inv**, ingresando **inv(A)**
- **A^2.** Esto es igual a realizar A\*A.
- **A\*B**
- **A.\*B**

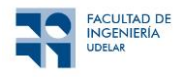

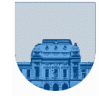

Observe que las dos últimas operaciones dan diferentes resultados. Esto se debe a que ingresar un punto (**.**) antes del operador le indica a Octave que la operación a realizar se realizará elemento a elemento. Esto es aplicable a las operaciones  $',$  \*,  $\prime$ ,  $\land$  y  $\backslash$ .

Por ej.: **(A+i\*B)'** es distinto a **(A+i\*B).'**. Verifíquelo.

# **Ejercicio 4**

Aplicaciones del operador **:** (Ver **help colon**)

Este operador es útil para hacer referencias en forma implícita a los índices de matrices o vectores, o también para crear vectores. Si tecleamos:

- $A=[1:5]$  creamos un vector tipo fila de 5 elementos que son el 1, 2, ... 5
- **B=[1:.2:2 ; -3:-1:-8; 3:-.2:2]**
- **B(2,2)** nos devuelve el elemento 2,2 (fila 2, columna 2) de la matriz que es –4
- **B(:,3)** nos devuelve el vector correspondiente a la columna 3 de la matriz B. Este es el vector columna [ 1.4 ; -5; 2.6 ]
- **B(1,:)** devuelve la primer fila de la matriz
- **B(2,2:5)** devuelve un vector tipo fila de 4 elementos, igual a [-4 -5 -6 -7]

Podemos además concatenar porciones de vectores o matrices:

- **C=[A 3 6].** Esta operación agrega al final del vector tipo fila los elementos 3 y 6. Observe que da lo mismo teclear **C=[A,3,6].** Sin embargo, no es lo mismo que teclear **C=[A;3;6],** que además da error pues se intenta concatenar vectores de distintas dimensiones.
- **A(1,4)=10** reemplaza el 4to elemento del vector por un 10
- **B(2,3:5)=[0,1,0]** reemplaza un subvector de la matriz por otro
- **B(:,1)=[4;4;4]** reemplaza todo el vector de la matriz B correspondiente a la columna 1
- **B=B(** $[2 \ 1 \ 3]$ **, :)** intercambia toda la fila 1 con la fila 2
- **B(:,2)=[]** borra toda la columna 2. El **[]** indica vector vacío.
- **B=[B(:,1) [2 5 8]' B(:,2:5)]** inserta una nueva columna 2 en la matriz B

Partiendo de la matriz **M=[0 1 1 1 0;0 0 0 0 0;0 0 0 0 0;0 0 1 0 0; 0 1 1 1 0]** y utilizando las operaciones con filas vistas en los párrafos anteriores, obtener la matriz:

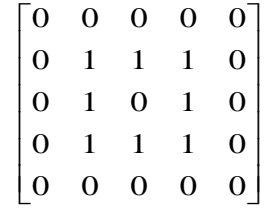

### **Ejercicio 5**

Resolución de sistemas de ecuaciones lineales. (Ver **help mldivide**)

Sea **A=[1 2 3;4 5 6;7 8 10]** y **b=ones(3,1)**, podemos resolver el sistema lineal **Ax=b** tecleando **x=A\b** (el operador **\** recibe el nombre de división izquierda o *backslash*). Calcule el error residual de la solución calculada (r = b-Ax).

En el caso de un sistema sobredeterminado, se utiliza el mismo operador (operador **\**) pero Octave internamente utiliza el método de mínimos cuadrados para la solución del sistema de ecuaciones. Por ejemplo, para A=[2, -1;1 10;1,2] y **b** el mismo de antes, calcule la solución del sistema **Ax=b.**

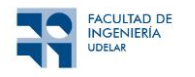

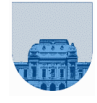

### *Funcionalidades avanzadas*

# **Ejercicio 6** *Creación de gráficos*

*Parte a:* Creación de gráficos en una planilla de cálculo (LibreOffice Calc, Microsoft Excel, OpenOffice Calc)

1. Ingrese los siguientes valores en una nueva planilla a partir de la celda A1:

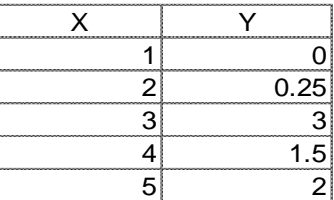

2. En la celda C1 ingrese **"Z"**.

- 3. En la celda C2 ingrese la fórmula **"=B2\*B2"**.
- 4. Expanda la fórmula en C2 hasta la celda C6. Debería obtener lo siguiente:

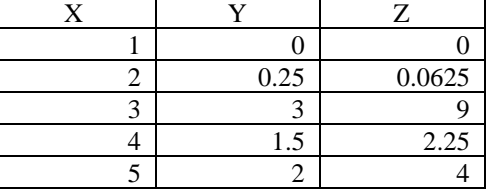

Nota: Excel es dependiente de la "configuración local" de Windows. Por ejemplo, para algunos países se utiliza la coma como separador decimal, mientras que para otros se utiliza el punto. Si estamos trabajando en una computadora que utiliza el formato numérico en idioma español es probable que Excel considere que el separador decimal es la coma "," y no el ".".

- 5. Seleccione las celdas con datos (desde A1 hasta C6) y elija la opción de menú *Insertar* → *Diagrama o gráfico* (*Insert* → *Chart*)
- 6. En *Tipo de gráfico* (*Chart type*), seleccione *XY (Dispersión)* (*XY (Scatter)*)
- 7. Para la apariencia de la gráfica seleccione la opción de *dispersión con puntos de datos conectados por líneas sin marcadores de datos* (*lines only*).
- 8. Haga clic en *Finalizar* (*Finish*). Debería obtener un gráfico como el que se muestra a continuación.

**NOTA:** Si está utilizando el programa LibreOffice u OpenOffice en vez de Excel en el último paso debe hacer click en Siguiente (Next), elegir la opción *Primer fila como etiqueta* (*First row as label*) y luego *Finalizar* (*Finish*).

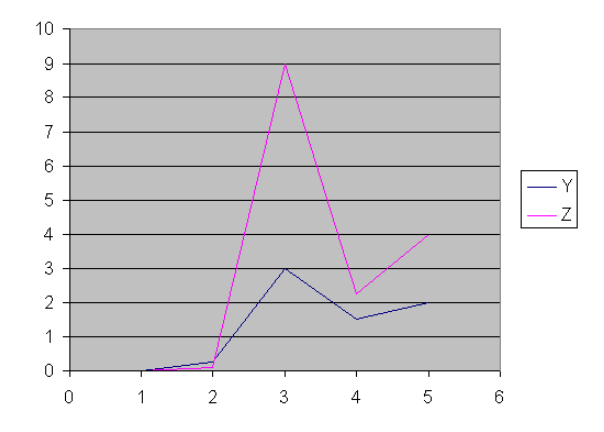

*Parte b:* Creación de gráficos en entorno de programación (Matlab, Octave)

- **1.** Ejecute el comando: **x = [1 2 3 4 5]**
- **2.** Ejecute el comando: **y = [0 0.25 3 1.5 2]**
- **3.** Ejecute el comando:  $z = y$ . ^ 2
- **4.** Ejecute el comando: **plot(x,y,'b-',x,z,'r-')**
- **5.** Ejecute el comando: **legend('Y','Z')**
- **6.** Debería obtener el gráfico de la página siguiente.

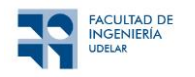

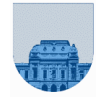

Investigue las diferentes opciones para personalización de gráficas en LibreOffice Calc y Excel, y los siguientes comandos en Octave: **plot**, **fplot**, **legend**, **hold**.

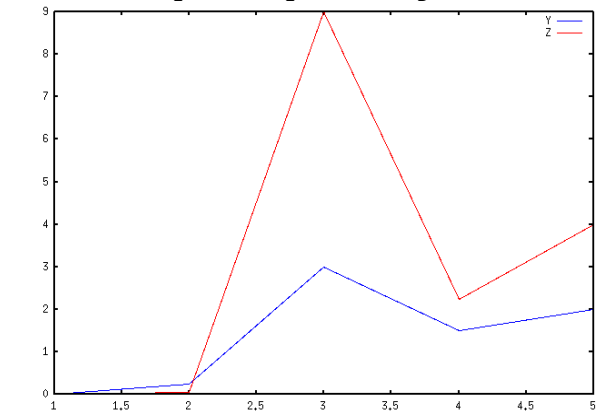

# **Ejercicio 7** *Gráficos de funciones matemáticas*

Parte a: Creación de gráficos en una planilla de cálculo (LibreOffice Calc, Microsoft Excel, OpenOffice.org Calc)

- *1.* En una nueva planilla, ingrese el valor 0 en la celda A1 y 0,1 en la celda A2.
- *2.* Pinte ambas celdas, y arrastre la esquina inferior derecha hacia abajo, de forma que se autocompleten las celdas siguientes desde la A3 hasta la A62.
- *3.* En la celda B1 ingrese la fórmula ''**=seno(A1)**'', (para la versión en inglés se usaría " $=$ sin(A1)" o " $=$ sen(A1)" para algunos editores)
- *4.* Copie la fórmula de la celda B1 en todas las celdas desde la B2 hasta la B62.
- *5.* Pintar las celdas de la A1 hasta la B62.
- *6.* Elegir *"Insertar* → *Diagrama o gráfico…"*
- *7.* Seleccione *XY (Dispersión)* y la opción de *dispersión con puntos de datos conectados por líneas sin marcadores de datos* (*lines only*).
- *8.* Seleccione Finalizar.

*Parte b:* Creación de gráficos en entorno de programación (Matlab, Octave)

- **1.** Ejecute el comando: **x = 0:.1:2\*pi;** o **x = [0:.1:2\*pi];**
- **2.** Ejecute el comando: **plot(x,sin(x)).** ver "**help plot**", observar que los parámetros de "**plot**" son (var, función).

Otra opción es ejecutar únicamente el siguiente comando: **fplot('sin',[0,2\*pi])** o **fplot(@sin,[0 2\*pi])**

**NOTA:** Si la función a usar con fplot no está por defecto en Octave se deberá indicar cual es la variable de la función, por ejemplo, fplot( $@$ (x) log(3\*x), [1 100]), fplot( $@$ (t) exp(-t/15), [0 1]).

*Parte c:* Vea en el **help** los comandos **clc, clear, clf.**

### **Ejercicio 8** *Resolución gráfica de ecuaciones*

- En el entorno Octave, realice las gráficas de -**log(1/x)** y de **exp(cos(2\*x\*pi/40))** entre 1 y 80. Notar la diferencia de uso entre *1./x* y *1/x***.** Con la ayuda del comando **hold on** (ver **help hold**) determinar gráficamente la solución de  $e^{\cos(2\pi x/40)} = -\log(1/x)$
- Realice la gráfica de un círculo de centro  $(0,0)$  y radio 10.  $(\mathbf{x}^2 + \mathbf{y}^2 = 10^2)$ Realice la gráfica de la recta con ecuación: **2x + 3y = 5;** Determine gráficamente los dos puntos de intersección entre ambas figuras. Ver **help ginput**.

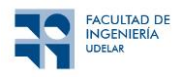

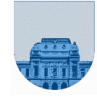

# **Ejercicio 9** *Creación de scripts*

Siga los siguientes pasos:

- Cree un *script* (archivo) que contenga las instrucciones (comandos) utilizadas para resolver el ejercicio 4. (Utilice el Editor de Octave).
- Guarde el *script* en el archivo "ejercicio4.m".
- Verifique que su archivo (ejercicio4.m) esté en su Directorio de trabajo (Current Directory) de Octave.
- Desde la consola de Octave, utilice el comando *who* para verificar qué variables se encuentran en memoria. En caso de que existan variables, utilice *clear* para eliminarlas (sugerencia: consulte la ayuda del comando *clear*). Puede utilizar nuevamente el comando *who* para verificar el funcionamiento de *clear*.
- Ejecute el *script* desde la consola de Octave (en la consola, escriba el nombre del archivo sin la extensión *.m*).
- Verifique y tome nota del contenido de las variables generadas.

Responda a las siguientes preguntas:

- **a)** ¿Qué beneficios encontró en el uso de un *script* para resolver el ejercicio 4?
- **b)** ¿De qué forma puede mejorarse la legibilidad del *script*?
- **c)** ¿De qué forma puede modificarse el *script* para que no vaya mostrando lo que va haciendo paso a paso?
- **d)** Luego de ejecutarse, ¿el *script* modificó la memoria?
- **e)** Modifique el *script*, borrando (o "comentando") la instrucción que crea el vector A, guárdelo y ejecútelo. ¿Nota un cambio con respecto a la primera ejecución? En caso afirmativo, intente explicar por qué ha ocurrido el cambio. Sugerencia: verifique el contenido del vector C.

# **Ejercicio 10** *Uso de round, fix, ceil, floor*

Las siguientes funciones se utilizan frecuentemente a lo largo del curso: *round*, *fix*, *ceil*, *floor*, *mod*, *rem*. El objetivo de este ejercicio y el siguiente es conocerlas a través de su uso práctico.

**round** (n): Redondea el número al entero más cercano. Ejemplo: round $(1.5) = 2$ 

**ceil**(n) : Devuelve el techo del número (redondea hacia más infinito). Ejemplo: ceil(1.5) = 2

**fix** (n) : Se queda con la parte entera del número (redondea hacia cero). Ejemplo: fix(1.5) = 1

**floor**(n) : Devuelve el piso del número (redondea hacia menos infinito). Ejemplo: floor(1.5) = 1

**a)** Complete la tabla con el resultado de aplicar las funciones *round, fix, ceil y floor* en Octave.

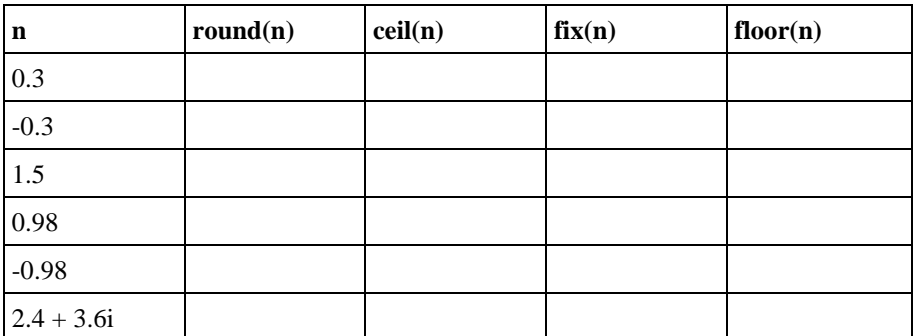

- **b)** Tomando en cuenta esos resultados, infiera para qué conjunto de números *fix* y *ceil* se comportan de idéntica forma, y para qué conjunto se comportan de manera distinta.
- **c)** Haga lo mismo para *fix* y *floor*.
- **d)** Explique qué hacen esas funciones con los números complejos.
- **e)** Utilizando Octave, encuentre una forma de armar la tabla sin tener que ejecutar estas funciones para cada número. Pista: teniendo los números en memoria se puede hacer en un único paso.

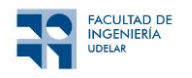

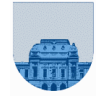

# **Ejercicio 11** *Uso de mod y rem*

Procediendo de forma análoga al ejercicio 10, aplique las funciones *rem* y *mod* sobre las siguientes parejas de valores de a y d, y explique su comportamiento:

 $mod(a, d)$ : Devuelve el resto r de dividir a entre d, calculado como:  $a - d$ . \* floor(a ./d)

rem (a, d) : Devuelve el resto r de dividir a entre d, calculado como:  $a - d$ . \* fix(a ./d)

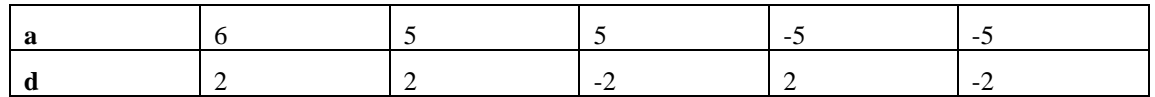

### **Ejercicio 12** *Uso de size y length*

Otras dos funciones útiles y muy utilizadas son *size* y *length*. Si M es una matriz y v un vector: **size**(M): Devuelve dos elementos, el primero contiene la cantidad de filas de M, y el segundo contiene el número de columnas. (Para otras formas de uso de size ver **help size** en Octave) **length**(v): Devuelve el largo del vector v. (Para otras formas de uso de length ver **help length** en Octave)

- a) Dada la matriz  $M=[1:3; 4:6; 7:9; 10:12]$  y los vectores  $v1=[1:4]$  y  $v2=[1;2;3;4]$ , ejecutar en Octave las siguientes instrucciones:  $\gg$  [n, m]=size(M)
	- >> tamano=size(M) >> fil=length(M) >> filas=size(M,1) >> columnas=size(M,2) >> len1=length(v1)
	- >> len2=length(v2)
- b) A partir de la matriz  $M=[4 \ 0 \ 2 \ 1; 5 \ 3 \ 1 \ 9; 1 \ 0 \ 0 \ 1]$ , sin utilizar Octave intente determinar el resultado de aplicar las siguientes instrucciones (verifique los resultados hallados con Octave):

 $\gg$  size (M, 2) >> size(M',2) >> size(M(2,2:3)) >> length(M(1:3,2)) >> length(M(1:3,2:2)) >> size(M(:,1:2:4)) >> size([]) >> length(M(1:3,2:1))

### **Ejercicio 13** *Uso de ones y zeros*

Resuelva, en una sola sentencia, cada uno de los siguientes problemas en Octave:

- a) Crear una matriz de 20 filas y 15 columnas cuyos elementos sean todos cero.
- b) Ídem anterior, pero cuyos elementos sean todos iguales a 1.
- c) Ídem anterior, pero cuyos elementos sean todos iguales a 5.
- d) Crear una matriz M que sea la concatenación vertical de las matrices obtenidas en b y c.
- e) Obtener una matriz S que sea el resultado de intercambiar las filas 2 y 31 de M.
- f) Sustituir la submatriz de M conformada por los índices {4..6, 5..7} por la matriz: [8,2,5; 7,0,1; 9,7,4].

### **Ejercicio 14** *Uso de min y max*

Cree un vector a= [1, 2, 8, -2, 6, -9, 3] y la matriz M= [1 5 9; 3 -2 6; 5, 8, 7].

- a) Utilizando los comandos **min** y **max** obtenga los valores mínimos y máximos del vector y de la matriz.
- b) Utilizando los comandos **min** y **max** calcule los valores y la posición de los mínimos y máximos del vector y de la matriz.
- c) Analice las diferencias encontradas entre el uso de los comandos para vector y para matriz. Para una mayor explicación del uso de **min** y **max**, escriba en la consola **help min** o **help max**.

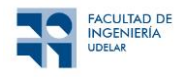

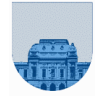

# **Ejercicio 15** *Análisis estadístico*

El archivo **telmex.csv** contiene datos de los valores y el volumen de comercialización de las acciones de TELMEX (empresa de telefonía mexicana) correspondientes al período mayo/2000 a julio/2008. *Nota:* El archivo *telmex.csv* se obtiene en la plataforma EVA. Bajar y guardar el archivo sin abrirlo en LibreOffice Calc.

#### *Parte a: LibreOffice Calc (v6.2)*

i) Abra una planilla LibreOffice Calc, e importe dichos datos. Para ello, la secuencia es: **Archivo -> Abrir ->** *(elegir archivo:* **telmex.csv***)* **-> Aceptar**

(En Excel: Data → Import External Data → Import Data → *(elegir archivo:* telmex.csv*)* → Open → (seleccionar) delimited → Next → (seleccionar) comma → Finish → (seleccionar) Existing worksheet  $\rightarrow$  OK )

Automáticamente en las primeras columnas (**A** a **G**) se desplegarán los datos y las variables a que corresponden.

Cuando usamos Excel, tenemos que tener en cuenta el idioma de la instalación. Si está en español, el menú y los mensajes aparecerán en español, aunque la traducción puede resultar engañosa. Por ejemplo, la versión en español traduce "Import External Data" como "Obtener Datos Externos". Por otra parte, lo realmente llamativo es que Excel también traduce las fórmulas al español.

Otro aspecto a tener en cuenta es que Excel es dependiente de la "configuración local" de Windows. Por ejemplo, para algunos países se utiliza la coma como separador decimal, mientras que para otros se utiliza el punto. Dependiendo de esta configuración, puede que los valores numéricos no se carguen correctamente. Si estamos trabajando en una computadora que utiliza el formato numérico en idioma español es probable que Excel considere que el separador decimal es la coma "," y no el "." que viene por defecto en el archivo telmex.csv. Si este es el caso, una vez cargado el archivo ejecutar la siguiente secuencia:

**Editar -> Buscar y Reemplazar… ->** *Escribir* **.** *en el recuadro* **Buscar –>** *Escribir* **,** *en el recuadro* **Reemplazar por -> Reemplazar todo.**

**(**Edition <sup>→</sup> Replace <sup>→</sup> *Escribir* . *en el recuadro* Find <sup>→</sup> *Escribir* , *en el recuadro* Replace with → Replace all**)**

Los datos que se calcularán en las siguientes secciones corresponden a realizar *estadística descriptiva* de la variable "*volumen de acciones comercializadas"* en el período tratado.

Para ser aplicadas las funciones estadísticas previstas en Excel, es necesario insertar la función deseada y definir el rango de datos sobre el cual será calculada. Para obtener la fórmula de cálculo, sintaxis y observaciones de la función seleccionada, es necesario hacer clic en **Help on this function**, que aparece en la izquierda de la ventana abierta.

Archivo Editar Ver Insertar Formato Estilos Hoja Datos

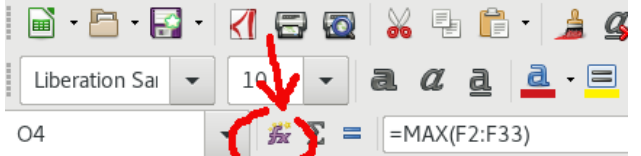

ii) Calcule el valor máximo del volumen de acciones comercializadas:

- Sitúe el cursor en una celda vacía (**I2**)
- Ingrese **Insertar -> Funcion -> MÁX** (Insert -> Function -> Maximum)
- Elija el rango desde la celda **F2** hasta **F432**
- Clic en **Aceptar.**
- Sitúe el cursor en la celda superior a la actual y escriba el título **"Volumen máximo"**
- iii) Calcule el valor mínimo del volumen de acciones comercializadas. Para eso siga el mismo procedimiento que en el caso del máximo, pero elija la función **MÍN**. Ubique el mínimo en la celda **I4** y escriba el título **"Volumen mínimo"** en la celda **I3**.
- iv) Calcule el valor promedio y la desviación estándar de los datos de volumen de acciones comercializadas. Para eso siga el mismo procedimiento que en los casos anteriores, pero eligiendo las funciones **PROMEDIO** y **DESVEST**. Ubique el promedio en **J2** y el título **"Valor medio"** en **J1**. Ubique la desviación estándar en **J4** y el título **"Desviación estándar"** en **J3**.
- v) Construcción de un histograma para el volumen de acciones comercializadas. Se creará un histograma con 15 *buckets* de igual tamaño. Como nuestro volumen máximo calculado es de 58600, resulta razonable tomar 15 buckets de un espacio de 4000 cada uno. Notar que para que sean equiespaciados

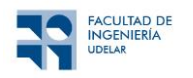

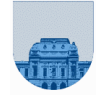

lo ideal es tomar intervalos de **(Máximo – Mínimo)/15**, pero en este caso podremos obtener una aproximación aceptable.

- Sitúe el cursor en una celda vacía (**K1**), y escriba en esta celda será el límite superior del primer *bucket*: 4000.
- En la celda inferior (**K2**) escriba el límite superior del segundo *bucket*: 8000.
- Pinte las dos celdas (**K1** y **K2**), notará que en la región inferior derecha de las celdas seleccionadas aparece un cuadradito negro resaltado.
- Arrastre este cuadradito hacia abajo y verá que se irán pintando nuevas celdas con valores equiespaciados: 12000, 16000, … Genere todos los valores hasta 60000.
- En las celdas **L1** hasta **L15** se guardará la cantidad de elementos de la columna de volúmenes que son menores o iguales al límite del *bucket*. Para esto ingrese en **L1** la fórmula **=CONTAR.SI(F\$2:F\$432;"<"&K1)**
- Copie la fórmula de la celda **L1** a las celdas **L2** hasta **L15**, se actualizará el índice correspondiente para cada *bucket*.
- En las celdas **M1** hasta **M15** se guardará la cantidad de elementos de la columna de volúmenes que realmente pertenece a cada *bucket*. Para esto comenzamos indicando que la cantidad de elementos en el primer *bucket* es igual a la cantidad calculada en el paso anterior. O sea: en la celda **M1** ingresar la fórmula **=L1**
- Para el resto de los *buckets*, la cantidad se calcula como la resta entre los elementos que pertenecen al límite superior menos los que pertenecen al límite inferior. O sea: en la celda **M2** ingresar la fórmula **=L2-L1**
- En las celdas de **M3** hasta **M15** copiar la fórmula de **M2**, se actualizará el índice correspondiente para cada *bucket*.
- Ingrese **Insertar** → **Diagrama o gráfico** → **Columna** → **Siguiente** → Elija el rango **M1** a **M15** → **Series** → Clic en la selección de rótulos para el eje X → Elija el rango **K1** a **K15**  → **Terminar**

#### *Parte b: Octave*

- **i)** Abra Octave e importe el archivo mediante la función **csvread** (para tener los datos completos sobre la función ver **help csvread**). En este caso nos interesa cargar los datos de la segunda fila y segunda columna en adelante, por lo que invocaremos el comando:
	- **M = csvread('telmex.csv', 1, 1)**
- Los datos quedarán cargados en una matriz **M**, cuyo tamaño es de 431 filas y 6 columnas. Verificar con el comando *who* que M está cargada en la memoria.
- **ii)** Calcule el valor máximo del volumen de acciones comercializadas. Para eso debemos considerar solamente los datos de la columna 5 de la matriz **M**. La función de Octave que nos permite obtener el máximo es **max(X)**, donde **X** es un vector o matriz.
	- Obtenemos la columna 5 de la matriz **M** y la guardamos en una variable con **V = M(:,5).**
	- Obtenemos el máximo de la columna con **max(V).**
- iii) Calcule el valor mínimo del volumen de acciones comercializadas. La función de Octave que nos permite obtener el mínimo es **min(X)**, donde **X** es un vector o matriz.
- **iv)** Calcule el valor promedio y la desviación estándar de los datos de volumen de acciones comercializadas. La función de Octave que nos permite obtener el valor medio es **mean(X)**, y la función que nos permite obtener la desviación estándar es **std(X)**, donde **X** es un vector o matriz.
- **v)** Construcción de un histograma para el volumen de acciones comercializadas. Se creará un histograma con 15 *buckets* de igual tamaño. Octave nos provee una función que calcula los buckets y la cantidad de valores que caen en cada uno (**help hist** muestra la forma de ejecutar esta función). En este caso utilizaremos: **hist(V,15).**

Se sugiere investigue otros comandos, de uso en análisis descriptivo-estadístico de datos, como el **mean**, **median**, **std**, **cov**, **hist**, **histc**, **line**, **cdf**, **randn**, **sprand**, **sprandn**, **randperm**, etc.

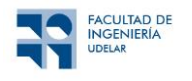

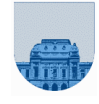

# **Algunas preguntas de teórico**

Hay una sola opción correcta para cada pregunta

Un Sistema Operativo es

- a. Un intermediario entre los programas de aplicación y el hardware del equipo
- b. Un intermediario entre un programa interpretado y el hardware del equipo
- c. Un programa que se ejecuta desde memoria ROM (o EEPROM) al encender el equipo
- d. Ninguna repuesta es verdadera

La memoria caché

- a. Permite extender virtualmente la memoria RAM mediante un servicio del sistema operativo
- b. Es mucho más rápida que la memoria RAM y se la usa para guardar y recuperar datos de acceso muy frecuente por el procesador
- c. Es donde se almacenan los parámetros del hardware del equipo, los que luego serán usados en el proceso de arranque del equipo
- d. Ninguna respuesta es verdadera

Si un usuario al ejecutar varios programas en su computadora recibe un mensaje de que no tiene memoria suficiente para cargar un nuevo programa ¿cuál es la solución que puede intentar para sortear la situación en el menor tiempo posible?

- a. comprar e instalar una memoria RAM
- b. configurar el Sistema Operativo de forma que utilice más memoria virtual
- c. configurar en el sistema más memoria caché
- d. comprar e instalar memoria ROM
- e. ninguna respuesta es correcta

Los caracteres codificados mediante UNICODE utilizan

- a. 16 bits
- b. 8 bits
- c. 0 o 1 bits
- d. 7 bits
- e. ninguna respuesta es correcta